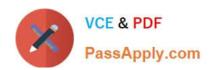

# **AD0-E706**<sup>Q&As</sup>

Adobe Certified Expert-Magento Commerce Cloud Developer

# Pass Adobe AD0-E706 Exam with 100% Guarantee

Free Download Real Questions & Answers PDF and VCE file from:

https://www.passapply.com/ad0-e706.html

100% Passing Guarantee 100% Money Back Assurance

Following Questions and Answers are all new published by Adobe
Official Exam Center

- Instant Download After Purchase
- 100% Money Back Guarantee
- 365 Days Free Update
- 800,000+ Satisfied Customers

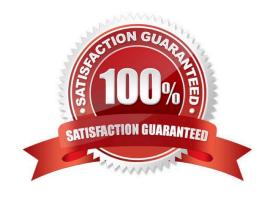

# https://www.passapply.com/ad0-e706.html 2024 Latest passapply AD0-E706 PDF and VCE dumps Download

#### **QUESTION 1**

After installing a Magento extension that implements a new class for a site and deploying this to an integration environment you see it is not working.

The specified /app/generated/code/MyCompany/MyModule/MyClassFactory.php could not be written failed to open stream: Read-only file system

In the logs you discover the following error: How do you fix this?

- A. A support ticket should be riled with Magento Commerce Cloud to fix the filesystem issue
- B. The extension should be modified so it does not write to generated at runtime
- C. The file should be generated locally and pushed via Git
- D. The generated\_code\_WRITABLE variable should be set to true whenever using extensions

Correct Answer: A

#### **QUESTION 2**

You want to exclude some themes from static assets generation only for integration environments You are trying to choose where to set the scd\_exclude\_themes variable in the . magento.env.yaml tile or in the Project WeD UI.

What prevents the usage of the . magento. env.yaml file?

- A. Child environments inherit the variable when you use the . magento. env. yaml file
- B. The code from integration would be merged into the Staging and Production branches
- C. The .magento.env.yama file can contain only deployment configuration options, which are only available it static assets generation runs on the deploy phase
- D. Only variables which are set using the Project Web UI has the option visible during build

Correct Answer: B

## **QUESTION 3**

To secure composer credentials you want to remove the auch. Json file from the projectrepository. How do you do that?

- A. The build phase runs on a separate server and variables are not available there you must keep the credentials in the auth. j son file, but you can replace the password with its hash
- B. Add the env:coMPOSER\_AUTH variable onthe project level and make it visible on the build phase
- C. Put the composer credentials into/mnt/build/.config/composer/auth.json
- D. Add the composer\_auth variable with the sensitive option enabled

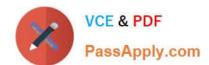

# https://www.passapply.com/ad0-e706.html 2024 Latest passapply AD0-E706 PDF and VCE dumps Download

Correct Answer: B

### **QUESTION 4**

After deploying to Staging for the first time with the Fastly module installed, you notice that Fastly is not caching pages. Page caching works properly in a local development environment.

What two steps are required to make Fastly cache pages? Choose 2 answers

- A. Activate the module by setting Caching Application to Fastly CDN.
- B. Connect the Fastly shield using the Shield setting in the Magento admin.
- C. Enable the Fastly connection by running magento-Cloud fastly:setup.
- D. Populate VCL in Fastly by clicking on Upload VCL to Fastly in the Magento admin.

Correct Answer: AD

#### **QUESTION 5**

You created a custom module that is not functioning as expected on your Integration environment. You would like to debug the code using Xdebug. XdeDug is missing from the output of the command php -m.

What are two ways to load the Xdebug module? Choose 2 answers

- A. Create a custom php.ini that includes the extension
- B. You log a support request as php modules canonly be installed by support
- C. Add xdebug into the . magento. app. yaml file under the extensions section
- D. In the phpserver folder. create a folder conf-d and add a file ext-xdebug.im that Includes the extension

Correct Answer: BC

Latest AD0-E706 Dumps

AD0-E706 Practice Test

AD0-E706 Braindumps